# **Distribución de «varillales» y «chamizales» en la zona reservada Allpahuayo Mishana (zram) utilizando imagen digital del satélite Landsat tm.**

Darwin Gómez

Universidad Nacional Mayor de San Marcos awin@viabcp.com

#### **RESUMEN**

*El objetivo de este trabajo ha sido caracterizar la vegetación amazónica por sus valores de reflectancia y correlacionarlos con las características del terreno en la ZRAM. La imagen del satélite Landsat TM es de setiembre del 2000, el trabajo de campo se realizó en setiembre del 2001, con un año de diferencia las características de la vegetación no cambia. Se utilizó un GPS para correlacionar nuestra interpretación del campo con la imagen del satélite Landsat TM que mostraba los «varillales» y «chamizales», esta distribución espacial en la imagen se correlacionó en el terreno con la imagen del satélite y los puntos en el GPS..*

**PALABRAS CLAVE**: Amazonía, vegetación, satélite, Iquitos, biodiversidad.

#### **ABSTRACT**

*The objective has been to characterize the Amazon vegetation by reflectance value in satellite image and correlating with land surface. The Landsat TM satellite image is of September 2000 and field work has been realized in September 2001, the Amazon vegetation does not change in one year. For precision we use the GPS, the results in Landsat TM satellite image showed the «varillares» and «chamizales» correlated with GPS points.*

**KEY WORDS**: Amazonia, vegetation, satellite, Iquitos, biodiversity.

#### **INTRODUCCIÓN**

La selva baja peruana se percibe muy homogénea desde el espacio. Pero cuando observamos los bosques a escala pequeña, fácilmente podemos reconocer muchos detalles, podemos diferenciar variaciones en la estructura y composición florística de la vegetación.

En principio, la variabilidad de los bosques refleja factores ambientales, como los diferentes tipos de sedimentos que existen en cada lugar y que generan diferentes tipos de suelos, sobre los que se desarrolla la vegetación amazónica.

En la Zona Reservada Allpahuayo Mishana (ZRAM) se pueden distinguir tres tipos de vegetación sobre arena blanca: varillal seco, varillal húmedo y chamizales; los chamizales presentan dosel bajo y tienen apariencia de matorral. (Roukolainen Kalle, 1998)

Nosotros utilizamos la imagen del satélite Landsat TM para diferenciar espacialmente los varillales de los chamizales que luego puede ser útil para cuantificar y cartografiar los diferentes tipos de vegetación.

Suponemos que existe una correlación entre la variación geográfica en los niveles de energía captados por el satélite Landsat TM y la composición florística de la vegetación.

Se ha tomado de la literatura el nombre «varillal» y «chamizal» que está descrito por los botánicos que han trabajado anteriormente en la Amazonía peruana como mostramos en la bibliografía. Filomeno Encarnación describió muy bien este tipo de vegetación y asesoró el trabajo de campo, también nos acompañó Cristina López, estudiante de la UNAP (Universidad de la Amazonía Peruana) en setiembre de 2001.

El tratamiento de la imagen está descrita dentro del proyecto BIODAMAZ y se presentó un protocolo de trabajo con la imagen del satélite Landsat TM para los investigadores de campo del proyecto BIODAMAZ. Trabajamos con ERDAS IMAGINE como Software de procesamiento digital de la imagen del satélite Landsat TM. Básicamente se combinó las bandas (7-4-2) de la imagen del satélite. El segundo paso es *ecualizar el histograma* de la imagen Landsat TM cuya combinación de bandas es (7-4-2) y aplicando el filtro *inversa al histograma ecualizado* nos muestra los «varillales» y los «chamizales»; es una distribución espacial de estos tipos de vegetación en la ZRAM, muy útil para los fines de la ZRAM.

Hemos presentado una metodología para caracterizar los «varillales» y «chamizales» en la ZRAM, que ha sido el objetivo principal de este trabajo que era necesario en los estudios de vegetación en la ZRAM; queda a los que trabajan en geociencias utilizar esta información y con la aplicación de los Sistemas de Información Geográfica y las coberturas de SIG asociados a sus atributos poder hacer consultas a estas bases de datos, hacer análisis espacial, estadística espacial y tener mayor información de la ZRAM.

Creemos que hemos cumplido con nuestro objetivo para este trabajo y así contribuir con los programas de conservación de la biodiversidad que se realizan en la ZRAM.

Queda por hacer un trabajo muy intensivo si queremos tener un lugar turístico cerca de la ciudad de Iquitos. Los turistas quieren todas las comodidades que brinda el mundo moderno, como aire acondicionado y un lugar para disfrutar de la naturaleza cerca de una ciudad a 30 minutos de Iquitos como es la ZRAM, cuya vegetación por cierto es algo agradable de disfrutar.

## **MÉTODOS**

El ámbito de este estudio es la Zona Reservada Allpahuayo Mishana (ZRAM) que está ubicada a 20 km de la ciudad de Iquitos en la Región Nororiental del Perú.

En este trabajo utilizamos la imagen del satélite Landsat TM de setiembre del 2000, georreferenciada, y que tiene las 7 bandas espectrales, lo que permite hacer una buena interpretación visual y digital.

### INTERPRETACIÓN VISUAL

A cada banda se le asignó un RGB para hacer las combinaciones y obtener información temática, se realizaron las siguientes combinaciones:

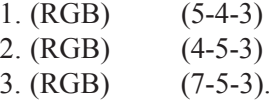

## INTERPRETACIÓN DIGITAL

El comportamiento típico de la vegetación vigorosa muestra poca reflectividad en las bandas del visible con un máximo relativo en torno a 0.55 ¼m (banda 2). Por el contrario, en el infrarrojo cercano (banda 4) presenta una elevada reflectividad reduciéndose paulatinamente hacia el infrarrojo medio (banda 5) y presentado un pico en el infrarrojo lejano (banda 7). (Chuvieco, 1996)

Nosotros elegimos trabajar con los valores máximos RGB (banda 7) (banda 4) (banda 2) respectivamente.

# RESULTADOS

INTERPRETACIÓN VISUAL

La combinación de las bandas ha permitido diferenciar los tipos de vegetación y algunas características geomorfológicos en la imagen.

1. La combinación de bandas (5-4-3) presenta muchas características de la vegetación. (Fig.-1)

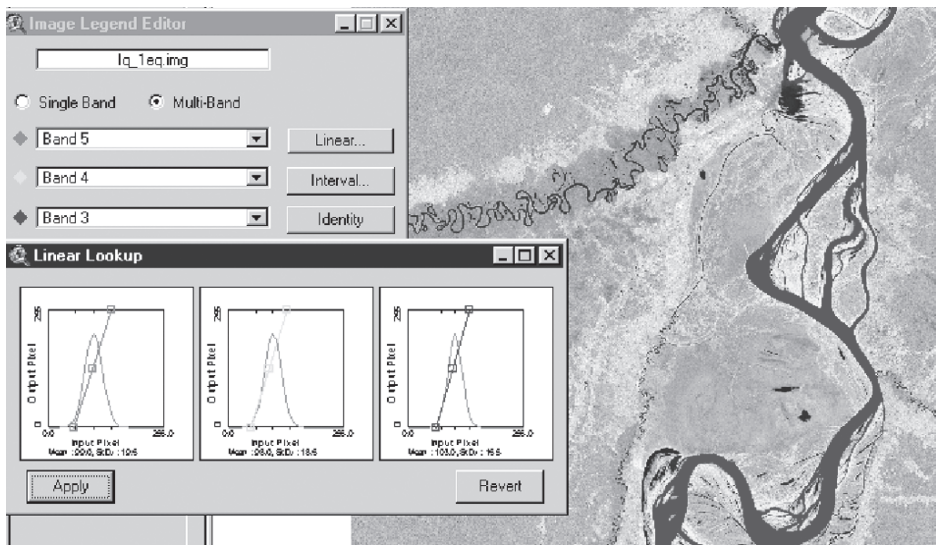

Fig. 1. Combinación de bandas (5-4-3)

2. La combinación de bandas (4-5-3) muestra igualmente varios tipos de vegetación; pero, además se observan algunas características geomorfológicas. (Fig.-2)

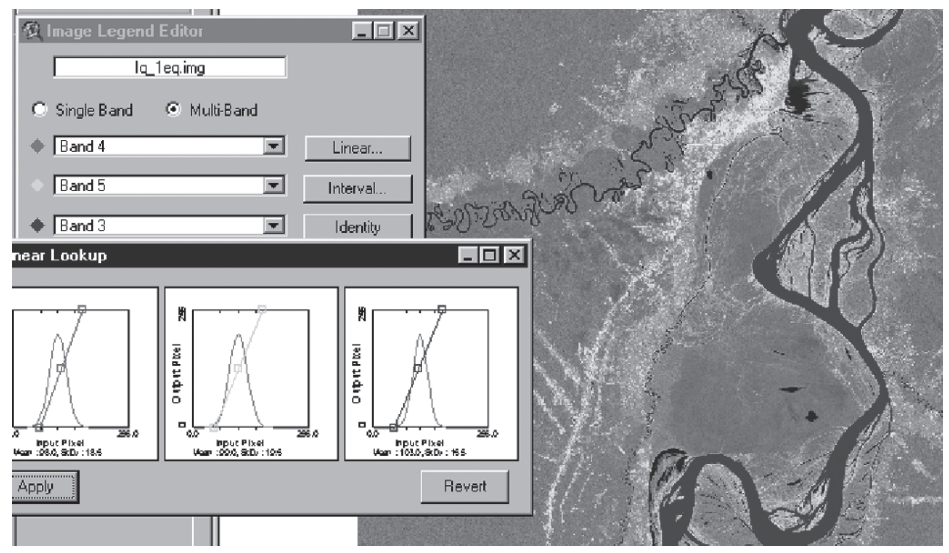

Fig. 2. Combinación de bandas (4-5-3)

3. Combinación (7-5-3) presenta nítidamente las áreas deforestadas. (Fig.- 3)

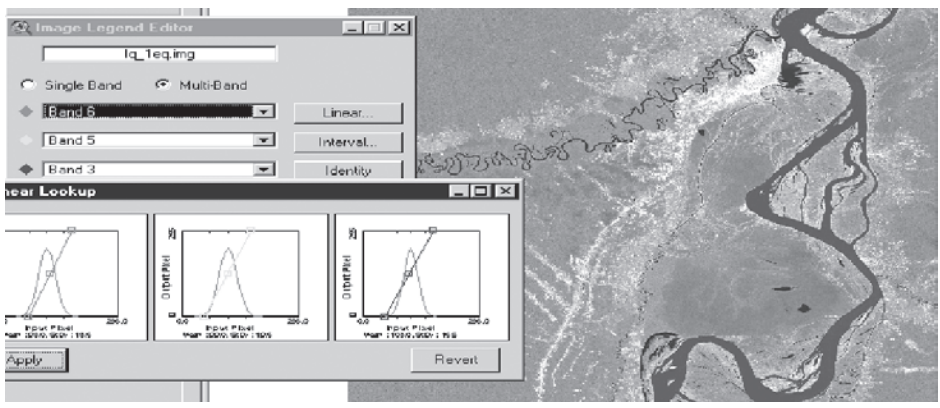

Fig. 3. Combinación de bandas (7-5-3)

INTERPRETACIÓN DIGITAL

Ahora para nosotros es claro que la sola combinación de las bandas no muestra diferencias en las características de la vegetación, que se ve muy uniforme en la imagen, luego el siguiente paso es *ecualizar el histograma* de las bandas elegidas (7-4-2) en la metodología; la ecualización es una forma de realce no linear, donde todos los valores de los píxeles de la imagen se redistribuyen. El contraste aumenta en el rango más poblado de los valores digitales del histograma y automáticamente se reduce en las partes oscuras de la imagen asociadas a las colas del histograma.

A esta imagen ecualizada, le aplicamos un filtro *inverso del histograma ecualizado*. El resultado se muestra en la Fig. 4.

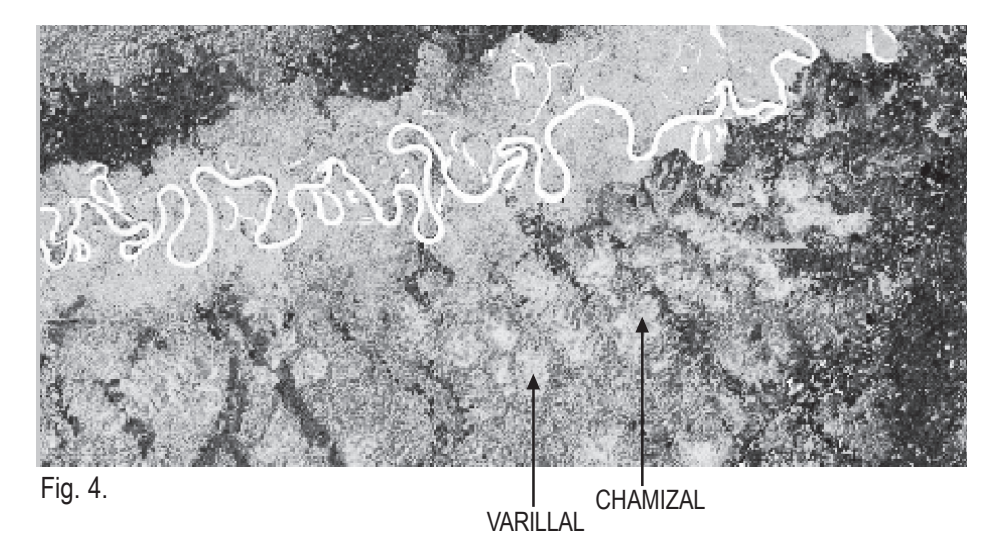

INVESTIGACIONES SOCIALES 385

En las imágenes: original, histograma ecualizado e inversa del histograma ecualizado realizamos el muestreo de los píxeles, se extrajeron valores de reflectancia de luz de las bandas RGB (7-4-2) para varillales, bosque primario y áreas deforestadas como mostramos a continuación.

### IMAGEN ORIGINAL

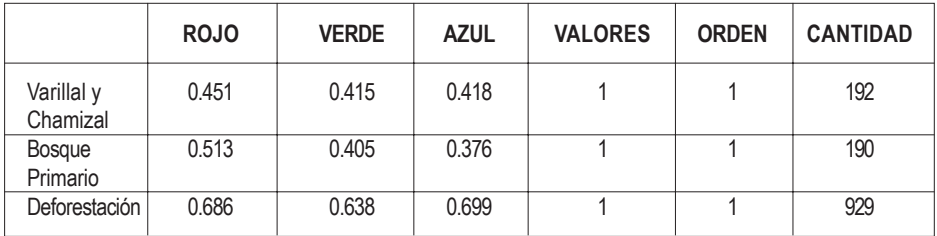

### HISTOGRAMA ECUALIZADO

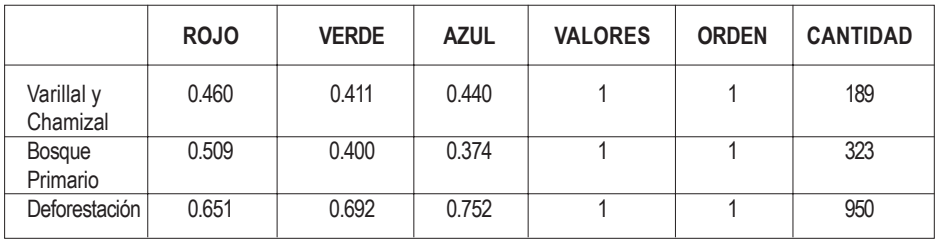

## INVERSA DEL HISTOGRAMA ECUALIZADO

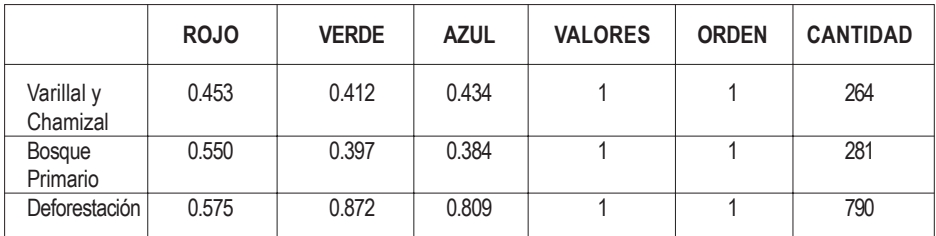

# DISCUSIÓN Y CONCLUSIONES

Cuando se discute la biodiversidad de la Amazonía peruana a escala regional la pregunta no es para saber el número de especies por hectárea. El dato básico es conocer el número de hábitat, la proporción en flora de dos hábitat diferentes, los patrones de distribución de las especies, diversidad y composición de especies entre dos lugares diferentes.

Para estos estudios las imágenes de satélite son útiles porque permiten alcanzar conclusiones regionales de biodiversidad gamma.

En la imagen del satélite Landsat TM se han reconocido dos hábitat «varillales» y «chamizales» muy claramente. Pero espectralmente los «varillales» y los «chamizales» no están muy diferenciados, es muy poca la diferencia espectral, pero su determinación y ubicación permite cuantificar, hacer mapas y verificar en qué grado son florísticamente diferentes o similares.

La diversidad regional de especies no puede leerse directamente en las imágenes sin un tratamiento previo, hace falta el análisis digital de las imágenes.

Hemos comprobado con la verificación de campo que las diferentes combinaciones de las bandas son útiles para diferentes aplicaciones temáticas.

El análisis digital de las imágenes se direccionan a aplicaciones precisas. Al aplicar el filtro *inverso del histograma ecualizado* en la imagen del satélite Landsat TM permite diferenciar los «varillales» y los «chamizales»; no necesariamente este análisis digital es útil para otras aplicaciones, en este último caso habrá que utilizar otros tratamientos digitales a la imagen.

**BIBLIOGRAFÍA** 

CHUVIECO, Emilio

1996 *Fundamentos de teledetección espacial*. Madrid, Rialp.

#### ROUKOLAINEN, Kalle y TUOMISTO, Hanna

1998 «Vegetación natural de la zona de Iquitos». En *Geoecología y desarrollo amazónico: Estudio integrado en la zona de Iquitos, Perú*. Risto Kalliola & Salvador Flores Paitan Editores.

### ANEXOS

#### 1. IMAGEN ORIGINAL

Signature Listing

Number of signatures: 1 Number of layers: 7

Signature: VARILLAL Number of pixels: 192

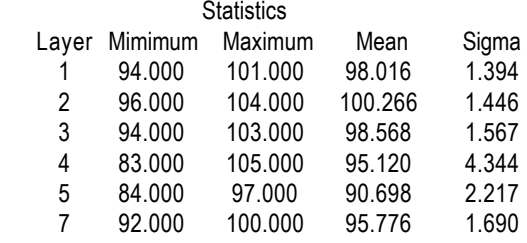

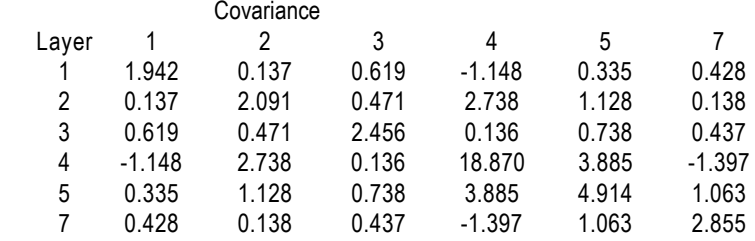

Signature Listing

Number of signatures: 1 Number of layers: 7

Signature: BOSQUE PRIMARIO Number of pixels: 190

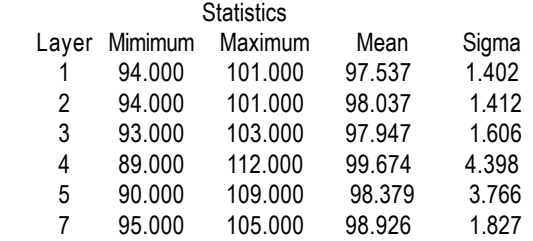

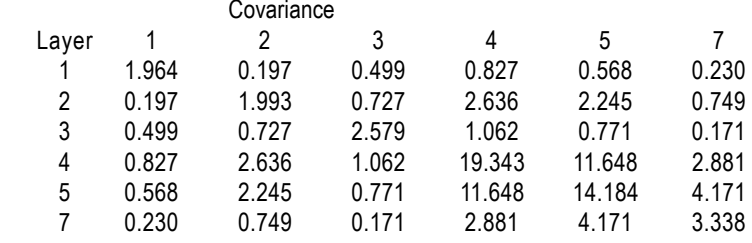

Signature Listing

Number of signatures: 1 Number of layers: 7

Signature: DEFORESTACION Number of pixels: 929

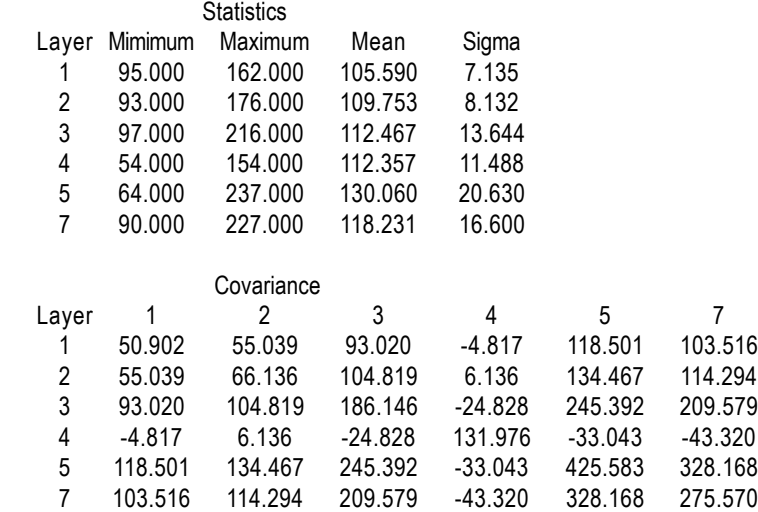

### 2. HISTOGRAMA ECUALIZADO

Signature Listing

Number of signatures: 1 Number of layers: 7 Signature: VARILLAL Number of pixels: 189

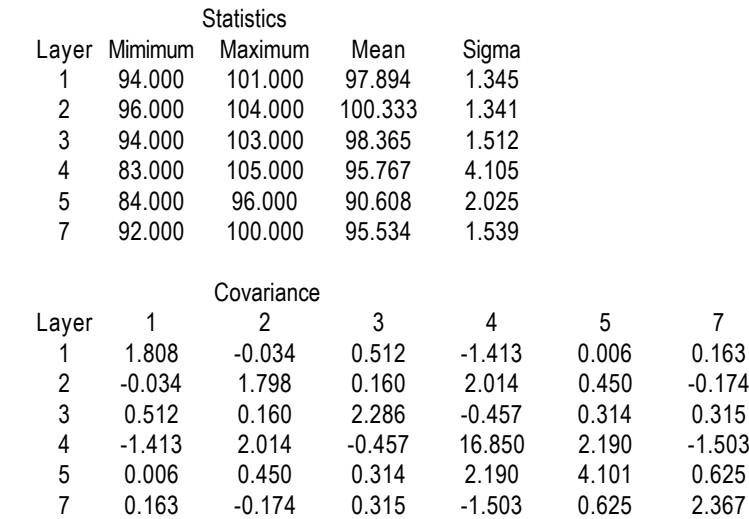

Signature Listing

Number of signatures: 1 Number of layers: 7

Signature: BOSQUE PRIMARIO Number of pixels: 323

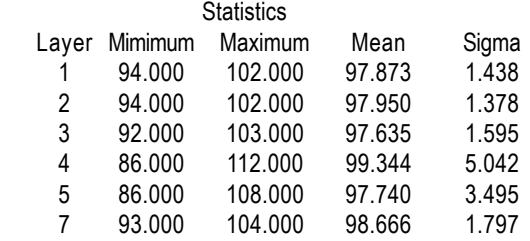

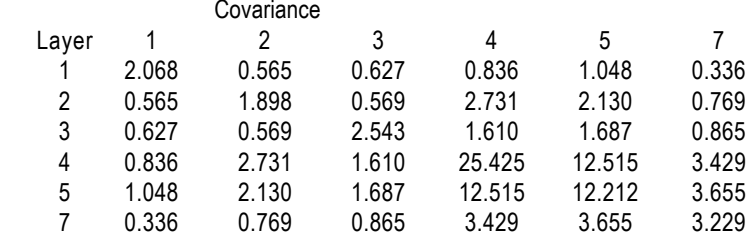

Signature Listing

Number of signatures: 1 Number of layers: 7

Signature: DEFORESTACIÓN Number of pixels: 950

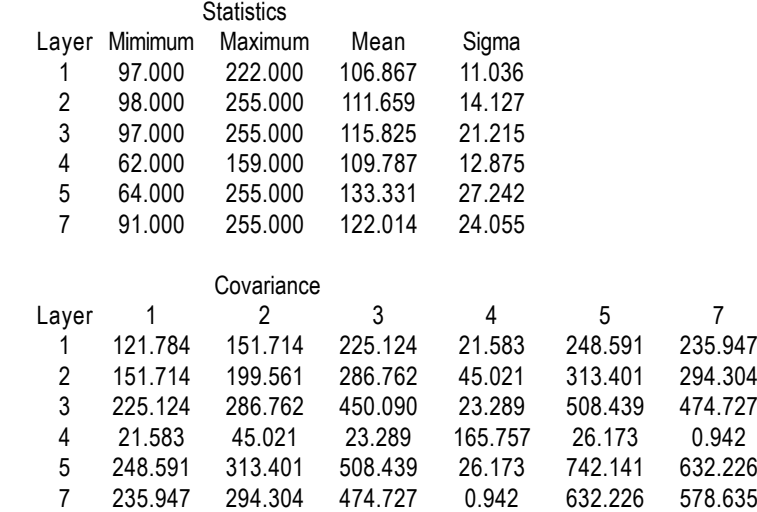

#### 3. INVERSA DEL HISTOGRAMA ECUALIZADO

Signature Listing

Number of signatures: 1 Number of layers: 7

Signature: VARILLAL Number of pixels: 264

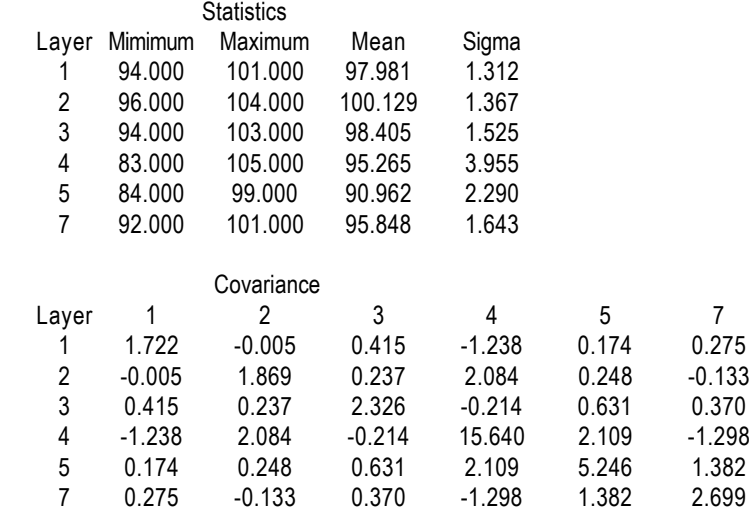

Signature Listing

Number of signatures: 1 Number of layers: 7

Signature: BOSQUE PRIMARIO Number of pixels: 281

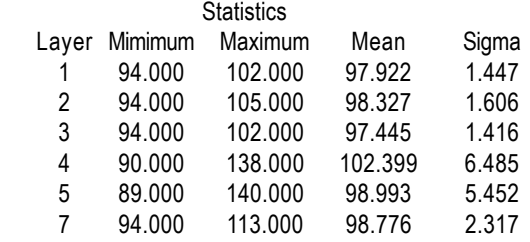

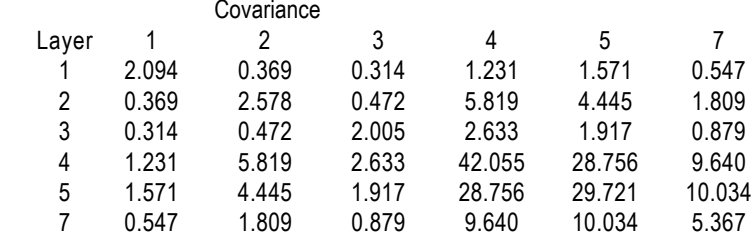

Signature Listing

Number of signatures: 1 Number of layers: 7

Signature: DEFORESTACIÓN Number of pixels: 790

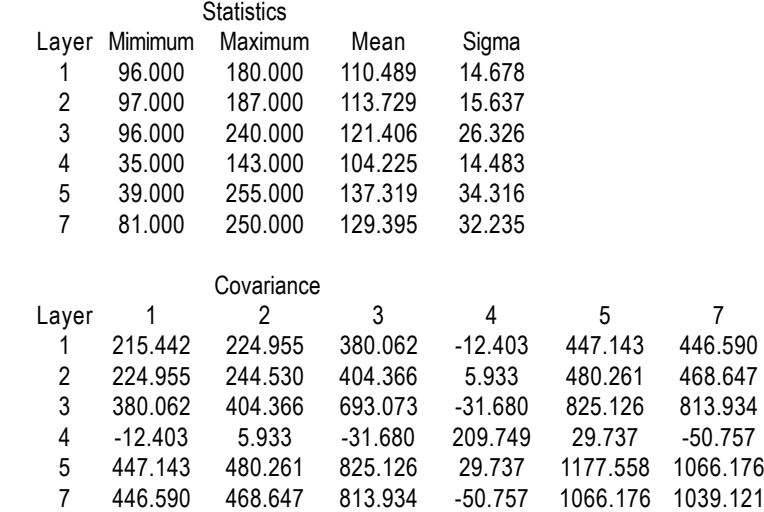